### **Hardware Review <sup>A</sup>**

**Front View** 1. Upper Handle 2. LCD Module 3. Keyboard Module 4. Lower Handle

### 5. Power LED 6. Keyboard Release Catch

7. LCD Release Catch 8. Rack Mounting Tabs 9. LED Illumination Light

# **Keyboard Module**

1. Keyboard 2. Touchpad

3. External Mouse Port 4. Station ID LED

- 5. Station Selection Area
- 6. Lock LEDs & Reset Switch 7. Port Selection Buttons and LEDs

# **Hardware Installation <sup>B</sup>**

**Description de l'appareil**  $\odot$ 

8. Supports de fixation pour montage sur bâti

### **Standard rack mounting**

1. While one person positions the switch in the rack and holds it in place, the second

**Vue avant** 1. Poignée supérieure 2. Module LCD 3. Module clavier 4. Poignée inférieure 5. Voyant d'alimentation 6. Loquet de libération du clavier 7. Loquet de libération LCD

1. Griff ober 2. LCD-Modul 3. Tastaturmodul 4. Griff unten

9. Eclairage LED **Module clavier** 1. Clavier 2. Pavé tactile

3. Zone de sélection des ports 4. Zone de sélection des stations

5. Voyants de verrouillage et bouton de réinitialisation

6. Port souris externe 7. Voyants des ports

**Installation du matériel <sup>B</sup>**

#### **Montage sur bâti**

1. Pendant qu'une personne positionne le commutateur dans le bâti et le maintient en place, la deuxième personne, à l'aide des vis fournies avec le kit de montage sur bâti, visse les supports avant au bâti.

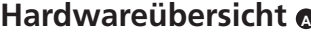

### **Vorderseite**

### 5. LED-Betriebsanzeige 6. Entriegelungstaste für Tastatur

7. Entriegelungstaste für LCD 8. Arretierungen für Rack-Montage 9. LED-Beleuchtung

### **Tastaturmodul**

1. Tastatur 2. Touchpad 3. Anschlusswahlbereich 4. Stationswahlbereich 5. LEDs für Feststellfunktionen und Reset-Taste 6. Externer Mausanschluss 7. Port-LEDs

### **Installazione dell'hardware**  $\odot$ **Montaggio in rack**

### **Hardware installieren <sup>B</sup>**

### **Rack-Montage**

1. Während die eine Person den Switch in den Rack schiebt und festhält, setzt die zweite Person die mitgelieferten Schrauben lose auf die Vorderseite der Montageschienen. 2. Während die erste Person den Switch nach wie vor festhält, schiebt die zweite die

- flanges contact the rack, then using the screws provided with the rack mounting kit screws the L brackets to the rack
- 3. After the L brackets have been secured, tighten the front bracket screws.

**Vista frontal** 1. Mango superior 2. Módulo LCD 3. Módulo de teclado 4. Mango inferior 5. Indicador LED de alimentación 6. Botón de desbloqueo del teclado 7. Botón de desbloqueo LCD 8. Muescas para montaje en rack 9. Iluminacion LED **Módulo de teclado** 1. Teclado

2. Panel táctil 3. Área de selección de puertos 4. Área de selección de estación 5. LEDs de bloqueo y pulsador de reseteo 6. Puerto para ratón externo 7. Indicadores LED de los puertos

### **Instalar el hardware**  $\odot$

### **Montaje en rack**

1. Mientras una persona coloca el concentrador en el rack y lo aguanta bien, la otra persona lo atornilla (sin apretar) en la parte frontal de los raíles de instalación usando los tornillos suministrados.

### KL1508A/KL1516A Cat 5 High-Density Dual Rail LCD KVM Switch a 8/16 porte Guida rapida

### **Hardware**

### **Vista anteriore**

1. Mango superior 2. Módulo LCD 3. Módulo de teclado 4. Mango inferior 5. Indicador LED de alimentación 6. Botón de desbloqueo del teclado 7. Botón de desbloqueo LCD 8. Muescas para montaje en rack

### 9. Illuminazione LED

### **Modulo tastiera**

1. Mentre una persona posiziona e tiene fermo nel rack lo switch, la seconda persona utilizzando le viti fornite nel kit – avvita NON strettamente i supporti anteriori al rack.

### person—using the screws provided with the rack mounting kit— loosely screws the front brackets to the rack. 2. While the first person still holds the switch in place, the second person slides the L brackets into the switch's side mounting brackets, from the rear until the bracket

### **Single Station Installation**

- 1. Ground the KL1508A / KL1516A by connecting one end of the grounding wire provided with your switch to the grounding terminal, and the other end of the wire to a suitable grounded object.
- **Note:** Do not omit this step. Proper grounding helps to prevent damage to the unit from surges or static electricity
- 2. Plug the console keyboard, monitor, and mouse into the unit's console ports. The ports are color coded and marked with icons for easy identification. **Note:** You can use any combination of keyboard and mouse connections. For example,
- you can use a PS/2 keyboard with a USB mouse. 3. Use Cat 5e/6 cable to connect any available KVM port to a KVM adapter cable that is
- appropriate for the computer you are installing. **Note:** To support a resolution of 1280x1024, the recommended maximum distance
- between the unit and the KVM adapter cable is 50 meters. 4. Connect the KVM adapter cable to the computer. Plug the connectors on the KVM
- adapter cable into the appropriate ports of the computer you are installing.
- 5. Plug the female end of the power cord into the KL1508A / KL1516A's power socket; plug the male end into an AC power source.
	-
- 2. Pendant que la première personne maintient toujours en place le commutateur, la deuxième personne fait glisser les supports en L dans les fixations du côté du montage du commutateur, à l'arrière jusqu'à ce que les brides des supports entre en contact avec
- le bâti, puis, avec les vis fournies avec le kit de montage sur bâti, visse les supports en L au bâti.
- 3. Une fois les supports en L bien en place, serrez les vis des supports avant.

### 2. Mentre la prima persona continua a tenere in posizione lo switch, la seconda fa porti a L nei supporti laterali di montaggio dello switch, partendo dal rando non sono a stretto contatto con il rack e poi, Utilizzando le viti in t, avvita i supporti a L al rack

ti i supporti a L, stringere le viti dei supporti anteriori.

### **Installation d'une seule station**

1. Mettere a terra il KL1508A / KL1516A collegando un'estremità del filo di messa a terra accluso alla confezione con il terminale di messa a terra e l'altra estremità a un dispositivo adatto dotato di messa a terra. **Nota:** Non saltare questo passo. Un'appropriata messa a terra contribuisce a evitare i

- 1. Raccordez le KL1508A / KL1516A à la terre en reliant une extrémité du câble de mise à la terre fourni avec le commutateur à la prise de terre et l'autre extrémité à un objet correctement mis à la terre.
- **Remarque:** Ne sautez pas cette étape. Une mise à la terre correcte protège l'appareil de l'électricité statique et des surtensions.
- 2. Branchez le clavier, la souris et le moniteur de la console sur les ports de console de l'appareil. Les ports sont identifiables grâce un code de couleur et une icône spécifique. **Remarque:** Vous pouvez également utiliser toute autre combinaison de connexions
- clavier et souris. Vous pouvez par exemple utiliser un clavier PS/2 avec une souris USB.
- 3. Utilisez un câble de catégorie 5e/6 pour connecter un port KVM disponible à un câble adaptateur KVM adapté à l'ordinateur que vous installez.
- **Remarque:** Pour prendre en charge une résolution de 1280x1024, la distance maximale recommandée entre l'unité et le câble adaptateur KVM est de 50 mètres.
- 4. Connectez le câble adaptateur KVM à l'ordinateur. Branchez les connecteurs du câble adaptateur KVM sur les ports appropriés de l'ordinateur que vous installez.

5. Branchez le connecteur femelle du cordon d'alimentation sur la prise d'alimentation du

Les installations incluant un commutateur KL1508A / KL1516A offrent trois méthodes permettant d'accéder instantanément à n'importe quel ordinateur de l'installation : Accès manuel, par affichage à l'écran (OSD) et par raccourci clavier.

KL1508A / KL1516A, et le connecteur mâle sur une prise secteur.

L-Schienen von hinten auf den Switch, bis der Flansch den Rack berührt. Schrauben Sie die L-Schienen anschließend mithilfe der mitgelieferten Schrauben am Rack fest. 3. Nachdem Sie die L-Schienen befestigt haben, ziehen Sie auch die Schrauben an der Vorderseite fest.

### **Einzelinstallation**

L'affichage OSD offre un menu permettant de contrôler l'ordinateur et les opérations de commutation. Toutes les procédures s'effectuent à partir de l'écran principal de l'OSD. Pour afficher le menu principal, appuyez deux fois sur la touche de raccourci correspondant à l'OSD. Il s'agit de la touche [Arrêt défil]. Vous pouvez modifier la touche de raccourci et utiliser la touche Ctrl ou Alt à la place si vous le souhaitez.

1. Erden Sie den KL1508A / KL1516A mithilfe des Erdleiters. Verbinden Sie dazu das eine Ende des mitgelieferten Leiters mit der Erdungsschelle und das andere Ende mit einem geerdeten Gegenstand.

- **Hinweis:** Überspringen Sie diesen Schritt keinesfalls. Eine ordnungsgemäße Erdung schützt das Gerät vor Spannungsspitzen und statischer Elektrizität. 2. Verbinden Sie Konsoltastatur, -Maus und -Monitor mit den Konsolports des Gerätes.
- Die Buchsen sind farblich und mit einem Symbol gekennzeichnet. **Hinweis:** Sie können die Tastatur- und Maustypen beliebig kombinieren. Zum Beispiel können Sie eine PS/2-Tastatur zusammen mit einer USB-Maus verwenden.
- 3. Verbinden Sie einen beliebigen KVM-Port mit einem KVM-Adapterkabel, das für den anzuschließenden Computer geeignet ist. Verwenden Sie dazu ein Kat. 5e/6-Kabel. Hinweis: Um eine Auflösung von 1280 x 1024 übertragen zu können, sollte die
- maximale Entfernung zwischen dem Gerät und dem KVM-Adapterkabel nicht mehr als 50 m betragen. 4. Verbinden Sie das KVM-Adapterkabel mit dem Computer. Verbinden Sie den Stecker
- des KVM-Adapterkabels mit den betreffenden Ports des anzuschließenden Computers.
- 5. Schließen Sie das geeignete Ende des Netzkabels an die Stromeingangsbuchse des KL1508A / KL1516A und das andere Ende an eine stromführende Steckdose an.

Nachdem alle Kabelanschlüsse am KL1508A / KL1516A hergestellt wurden, können Sie das Gerät einschalten. Nachdem das Gerät eingeschaltet wurde, können Sie auch die angeschlossenen Server einschalten.

### KL1508A/KL1516A Conmutador KVM de 8/16 puertos con pantalla LCD y dos módulos retráctiles de alta densidad de Cat. 5 Guía rápida www.aten.com compositores con pantalla LCD y dos módulos retráctiles de alta densidad de Cat.

2. Mientras la primera persona sigue aguantando el concentrador, la segunda desliza los raíles en L sobre el concentrador desde la parte trasera hasta que la pestaña del soporte haga contacto con el rack. Luego atornille los raíles en L al rack con los tornillos incluidos.

3. Cuando tenga los raíles en L atornillados, apriete los tornillos frontales de los raíles.

### **Instalación de estación individual**

1. Conecte el KL1508A / KL1516A a tierra. Para ello, conecte un extremo del cable de tierra incluido a la toma de tierra y el otro extremo a un objeto correctamente conectado a tierra.

- **Nota:** no omita este paso. Una conexión correcta a tierra protege la unidad de la electricidad estática y de las subidas de tensión.
- 2. Conecte el teclado, el ratón y el monitor de consola a los puertos de consola del equipo. Los puertos llevan el código de color estándar, además de iconos para su identificación
	- **Nota:** Puede conectar teclados y ratones de tipo diferente. Por ejemplo, puede conectar un teclado PS/2 y un ratón USB.
- 3. Conecte cualquier puerto KVM disponible al cable adaptador KVM adecuado para el ordenador que vaya a instalar. Para ello, emplee un cable de Cat. 5e/6. **Nota:** Para poder trabajar con una resolución de 1280 x 1024, se recomienda que la
- distancia entre la unidad y el cable adaptador KVM no exceda los 50 m. 4. Conecte el cable adaptador KVM al ordenador. Enchufe los conectores del cable
- adaptador KVM a los puertos correspondientes del ordenador que quiera instalar. 5. Conecte el extremo hembra del cable de alimentación a la entrada de alimentación del KL1508A / KL1516A y el otro extremo a una toma eléctrica.

Una vez conectados los cables al KL1508A / KL1516A, puede encenderlo. A continuación, encienda los servidores.

#### $\lceil$  ou [ $\lceil$ [F12] suspendue, appuyez sur n'importe quelle touche ou cliquez vec le bouton gauche de la souris pour reprendre la cherche. Permet d'activer ou désactiver le bin sonore.

#### précédente. [↓] ermet d'activer le mode de changement de ports et de passer du port en cours au premier port accessible de la ation suivante

danni al dispositivo derivanti da picchi o elettricità statica. 2. Inserire le spine della tastiera, del mouse e del monitor nelle porte della console del dispositivo. Le porte seguono un codice a colori e sono contrassegnate da un'icona, per

**Nota:** È possibile utilizzare qualsiasi combinazione di collegamenti con mouse e tastiera. Per esempio, è possibile utilizzare una tastiera PS/2 con un mouse USB. 3. Utilizzare il cavo Cat. 5e/6 per collegare ogni porta KVM disponibile al cavo adattatore

KVM adeguato per il computer che si sta installando.

**Nota:** Per supportare una risoluzione di 1280x1024, si consiglia di mantenere una distanza massima, fra il dispositivo e il cavo adattatore KVM, di 50 m. 4. Collegare il cavo adattatore KVM al computer. 7Inserire i connettori del cavo adattatore

KVM nelle relative porte del computer che si sta installando.

### **I**singola

# **ATEN**

**Package Contents**<br>1 KL1508A or KL1516A Cat 5 High-Density Dual Rail LCD KVM Switch<br>with Standard Rack Mount Kit 1 KL1508A or KL1516A Cat 5 High-Density Dual Rail LCD KVM Switch with Standard Rack Mount Kit 1 Firmware Upgrade Cable 1 Power Cord 1 User Instructions

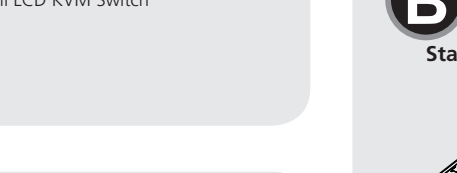

5. Inserire l'estremità femmina del cavo d'alimentazione nella presa d'alimentazione del Una volta collegato il KL1508A / KL1516A, accenderlo. Una volta acceso il dispositivo è possibile accendere i server.KL1508A / KL1516A e l'estremità maschio in una presa

d'alimentazione di rete.

essere identificate facilmente.

### After the KL1508A / KL1516A is cabled up, you can turn on the power. After it is powered up, you can turn on the servers

### **Operation**

KL1508A / KL1516A installations provide three methods to obtain instant access to any computer on your installation: Manual, OSD (on-screen display), and Hotkey.

### **Manual**

Manual port selection simply involves pressing the port selection switch that corresponds to the device you wish to access.

### **OSD**

All information, documentation, firmware, software utilities, and specifications contained in this package are subject to change without prior notification by the manufacturer. Please visit our website http:// www.aten.com/download/?cid=dds for the most up-to-date versions.

The On Screen Display (OSD) is a menu driven method to handle computer control and switching operations. All procedures start from the OSD Main Screen. To display the Main Screen, tap the OSD hotkey twice. The default hotkey is [Scroll Lock]. You can change the hotkey to the Ctrl key or the Alt key if you like.

**Rear View** 1. Grounding Terminal 2. Power Socket 3. Power Switch 4. Daisy Chain Port

### **Hotkey Summary Table**

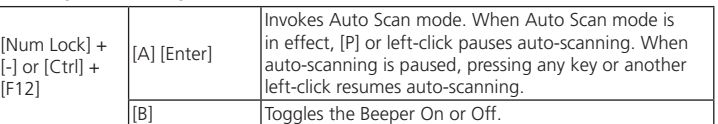

Une fois le KL1508A / KL1516A câblé, vous pouvez le mettre sous tension. Une fois qu'il est allumé, vous pouvez allumez les serveurs.

### **Utilisation**

3. Botón LCD encendido/apagado 4. Sección para actualizaciones del firmware

### **Presentación del hardware**  $\otimes$

### **Accès manuel**

Pour sélectionner un port manuellement, appuyez simplement sur le commutateur de sélection de port correspondant au périphérique auquel vous souhaitez accéder.

### **OSD**

Verr. n

FEDERAL COMMUNICATIONS COMMISSION INTERFERENCE STATEMENT: This equipment has been tested and found to comply with the limits for a Class A digital device, pursuant to Part 15 of the FCC Rules. These limits are designed to provide conable protection against harmful interference when the equipment is operated in a commercial environment. This equipment generates, uses, and can radiate radio frequency energy and, if not installed and used in accordance with the instruction manual, may cause harmful interference to radio communications. Operation of this equipment in a residential area is likely to cause harmful interference in which case the user will be required to correct the interference at his own expense.<br>**FCC Caution:** Any changes or modifications not expressly approved by the party

onsible for compliance could void the user's authority to operate this equipment. **CE Warning:** This is a class A product. In a domestic environment this product may cause<br>radio interference in which case the user may be required to take adequate measures.<br>**Suggestion:** Shielded twisted pair (STP) cable ance with FCC & CE standards.

### **Résumé des raccourcis clavier**

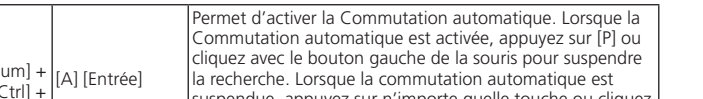

### **Bedienung**

Der KL1508A / KL1516A bietet drei verschiedene Möglichkeiten, die Konsole umgehend auf einen anderen Computer zu legen: Manuell, über das OSD-Menü (grafische Benutzeroberfl äche) und über Hotkey-Tastenkombinationen.

### **Manuell**

Um einen Port manuell auszuwählen, drücken Sie den Port-Auswahlschalter, der den Port des Gerätes darstellt, auf das Sie zugreifen möchten.

### **OSD**

1. Tastiera 2. Touchpad 3. Area di selezione della porta 4. Area di selezione della stazione 5. LED di bloccaggio e interruttore di ripristino 6. Porta esterna del mouse 7. LED della porta alla console Das OSD-Menü ist ein Bildschirmmenü, über das Sie die Computer und den Switch bedienen können. Alle Funktionen werden über das OSD-Menü aufgerufen. Um das Hauptmenü zu öffnen, drücken Sie zweimal die OSD-Hotkey. Standardmäßig ist die OSD-Hotkey auf die Taste [Rollen] gelegt. Sie können sie bei Bedarf aber auch auf die Taste Strg oder Alt legen.

### **Hotkey-Übersichtstabelle**

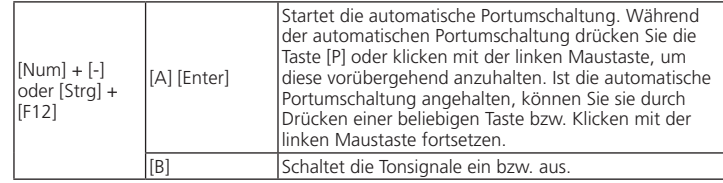

### **Funcionamiento**

El KL1508A / KL1516A ofrece tres posibilidades de obtener acceso instantáneo a cualquier ordenador conectado. Manual, por menú OSD (menú en pantalla) y teclas de acceso directo.

### **Manual**

La selección manual de un puerto se realiza pulsando el conmutador de selección que corresponde al puerto donde tiene conectado el dispositivo en cuestión.

### **OSD**

El menú OSD en pantalla es una forma de controlar las funciones y la conmutación de ordenadores a través de un menú. Todos los procedimientos tienen su origen en la pantalla principal del OSD. Para mostrar el menú principal, pulse dos veces la tecla de acceso al OSD. La tecla de acceso directo predeterminada es [Bloq Despl]. Si lo desea, puede reasignar la tecla de acceso directo a la tecla Ctrl o a la tecla Alt.

### **Sumario de las teclas de acceso directo**

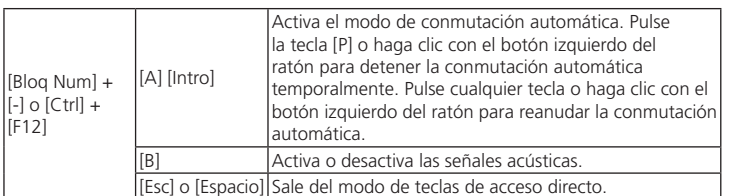

### **Funzionamento**

Le installazioni del KL1508A / KL1516A offrono tre metodi per ottenere un accesso istantaneo a qualsiasi computer dell'installazione: Manuale, OSD e Tasto di scelta rapida.

### **Manuale**

Per selezionare una porta manualmente, premere l'interruttore di selezione della porta corrispondente al dispositivo a cui si desidera accedere.

### **OSD**

L'OSD (On Screen Display) è un metodo di utilizzo dei comandi del computer e delle operazioni di commutazione tramite menu. Tutte le procedure partono dalla schermata principale OSD. Per visualizzare la schermata principale, premere due volte il tasto di scelta rapida dell'OSD. Il tasto di scelta rapida predefinito è [Bloc Scorr]. A questo punto, se si desidera, è possibile cambiare il tasto di scelta rapida con il tasto Ctrl o Alt.

### **Tabella di riepilogo dei tasti di scelta rapida**

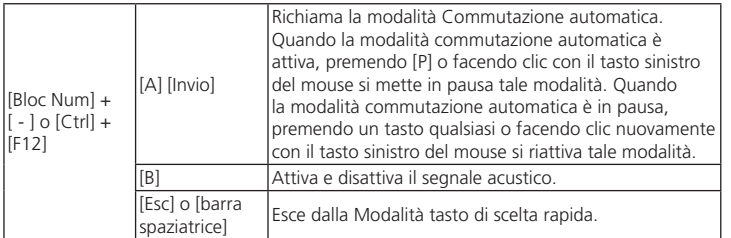

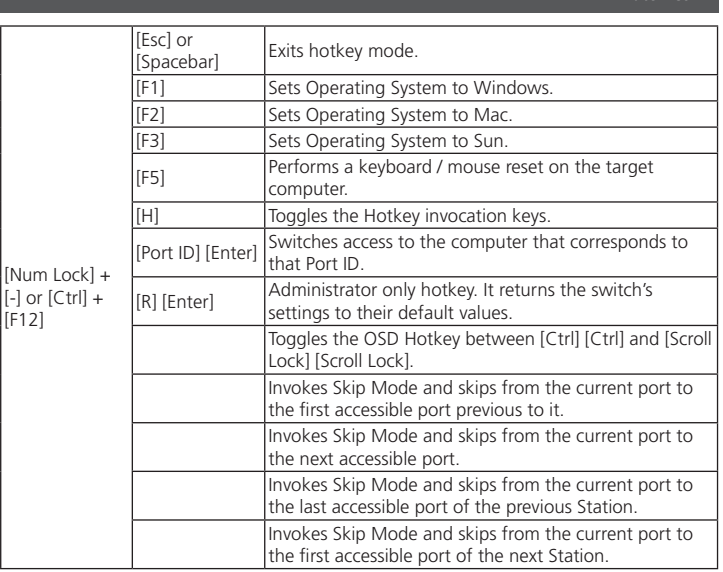

[Nur

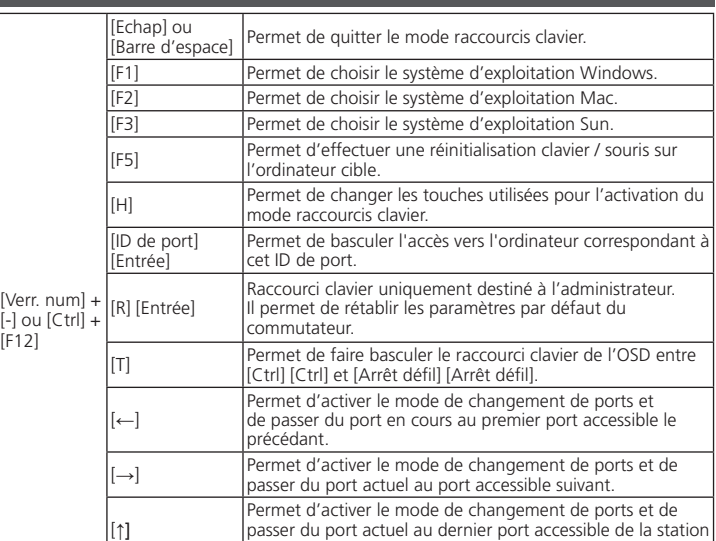

# Commutateur KVM double de 8/16 ports avec écran LCD escamotable à double rail de haute densité de catégorie 5 KL1508A ou KL1516A Guide de démarrage rapide

[Num] + [-] .<br>oder [Str [F12]

Bloq  $\lbrack$ -] o [C  $[F12]$ 

Bloc N

[Esc] oder

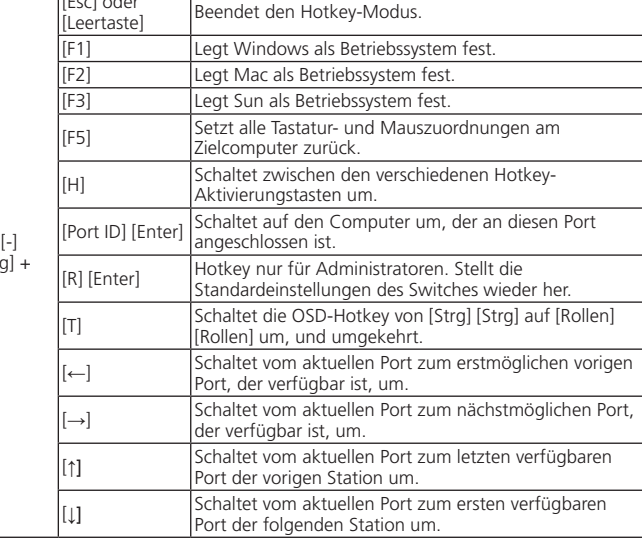

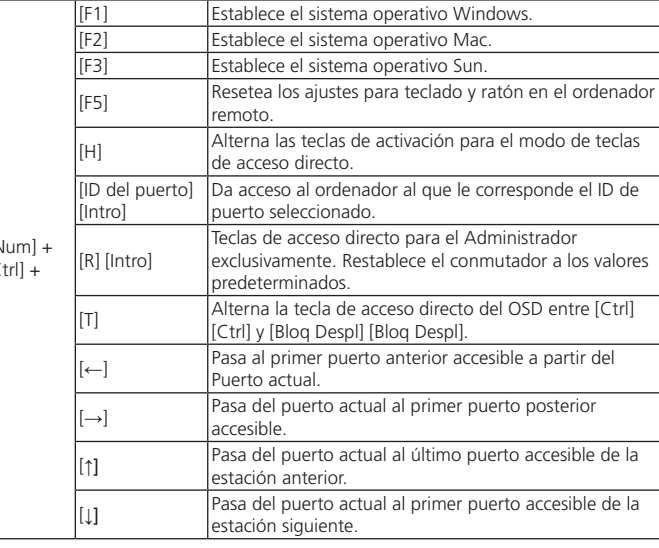

[F12]

[F1] Imposta il sistema operativo su Windows.

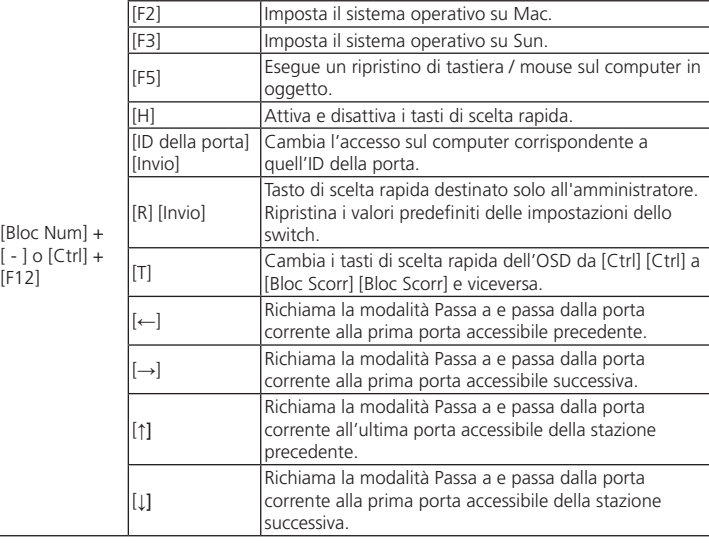

### © Copyright 2015 ATEN® International Co., Ltd. ATEN and the ATEN logo are trademarks of ATEN International Co., Ltd. All rights reserved. All other trademarks are the property of their respective owners.

This product is RoHS compliant.

Part No. PAPE-1223-D10G Printing Date: 02/2015

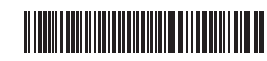

### KL1508A/KL1516A 8/16-Port Cat 5 High-Density Dual Rail LCD KVM Switch Quick Start Guide

 $CE^{\mathbb{X}}$ 

**8/16-Port Cat 5 High-Density Dual Rail LCD KVM Switch Quick Start Guide**

# **KL1508A/KL1516A**

### KL1508A/KL1516A Dualer, ausziehbarer Kat. 5 High-Density KVM-Switch mit LCD und 8/16 Ports Kurzanleitung www.aten.com

ATEN Altusen™

### **Important Notice**

Considering environmental protection, ATEN does not provide a fully printed user manual for this product. If the information contained in the Quick Start Guide is not enough for you to configure and operate your<br>product, **please visit our website www.aten.com, and download the full user manual.**

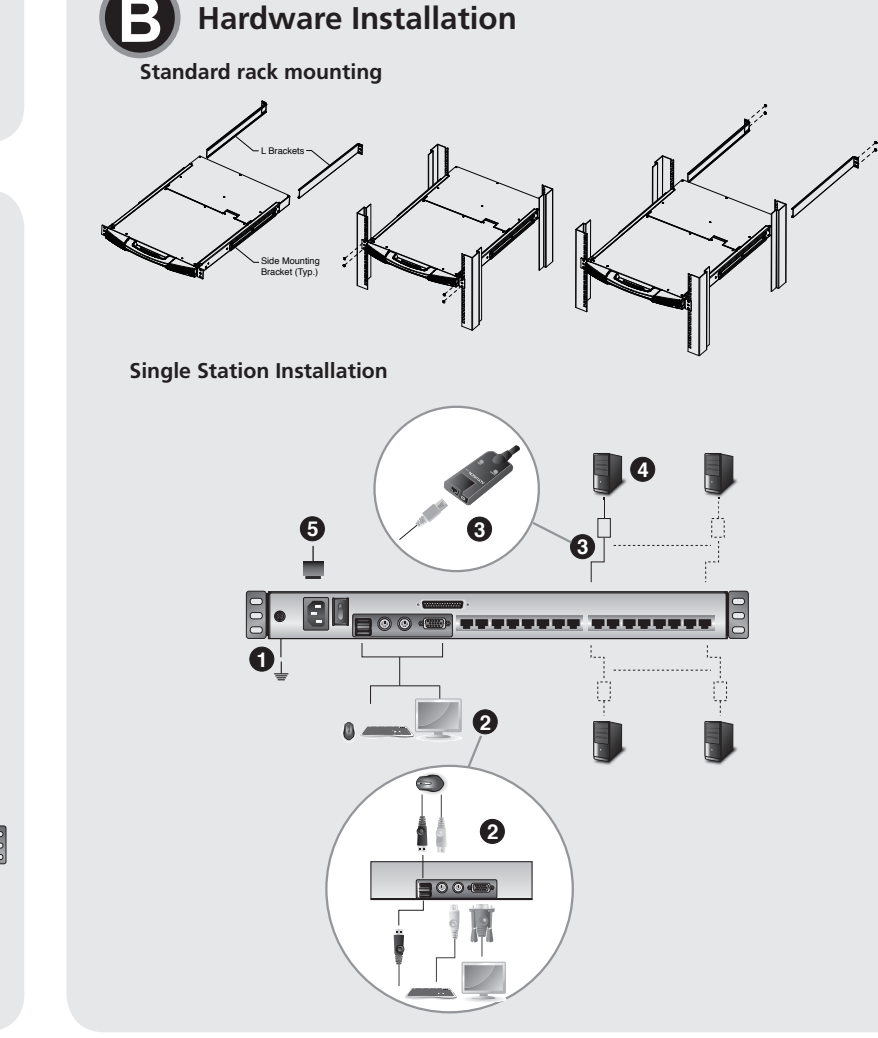

이 기기는 업무용(A급) 전자파 적합기기로서 판매자 또는 사용자는 이점 을 주의하시기 바라며, 가정외의 지역에서 사용하는 것을 목적으로합니다.

The following contains information that relates to China:

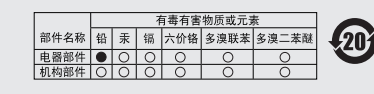

- 〇: 表示该有毒有害物质在该部件所有均质材料中的含量均在SJT 1363-2006规定的限量要求之下。
- 11363-2006观止时版业务水上下。<br>● 表示符合欧盟的豁免条款、但该有毒有害物质至少在该部件的<br>某一均质材料中的含量超出SJ/T 11363-2006的限量要求。<br>※ : 表示该有毒有害物质至少在该部件的某一均质材料中的含量超
- 出SJ/T 11363-2006的限量要求。

**LCD Module** 1. LCD Display 2. LCD Controls 3. LCD On/Off Button 4. Firmware Upgrade Section

5. Console Ports Section 6. KVM Port Section

> **Module LCD** 1. Écran LCD 2. Commandes LCD

3. Bouton marche/arrêt de l'écran LCD 4. Section de mise à niveau du microprogramme **Vue arrière** 1. Prise de terre 2. Prise d'alimentation 3. Interrupteur

4. Ports de connexion en chaîne 5. Section des ports de console 6. Section des ports KVM

### **Online Registration** http://eservice.aten.com **Technical Phone Support** International: 886-2-86926959 **North America:**

**LCD-Modul** 1. LCD-Display 2. LCD-Bedienelemente 3. Ein-/Ausschalter für LCD-Schirm 4. Abschnitt zur Firmwareaktualisierung

**Rückseitige Ansicht** 1. Erdungsanschluss 2. Netzeingangsbuchse 3. Netzschalter

4. Ports für Reihenschaltung 5. Konsolportabschnitt 6. KVM-Portabschnitt

**Módulo LCD** 1. Pantalla LCD 2. Controles LCD

**Vista posteriort** 1. Toma de tierra 2. Entrada de alimentación 3. Interruptor de alimentación 4. Puertos para conexión en margarita 5. Sección de puertos de consola 6. Sección de puertos KVM

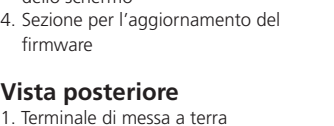

# **Vista posteriore**

1. Terminale di messa a terra

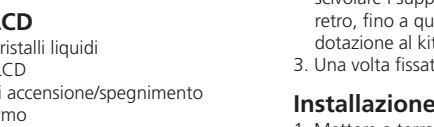

2. Presa per l'alimentazione 3. Interruttore di alimentazione 4. Porte in cascata

# 5. Sezione della porta di collegamento

6. Sezione delle porte KVM

**Modulo L** 1. Display a cr 2. Comandi L 3. Pulsante di dello sche

1-888-999-ATEN Ext: 4988 **United Kingdom:** 44-8-4481-58923

### **EMC Information**

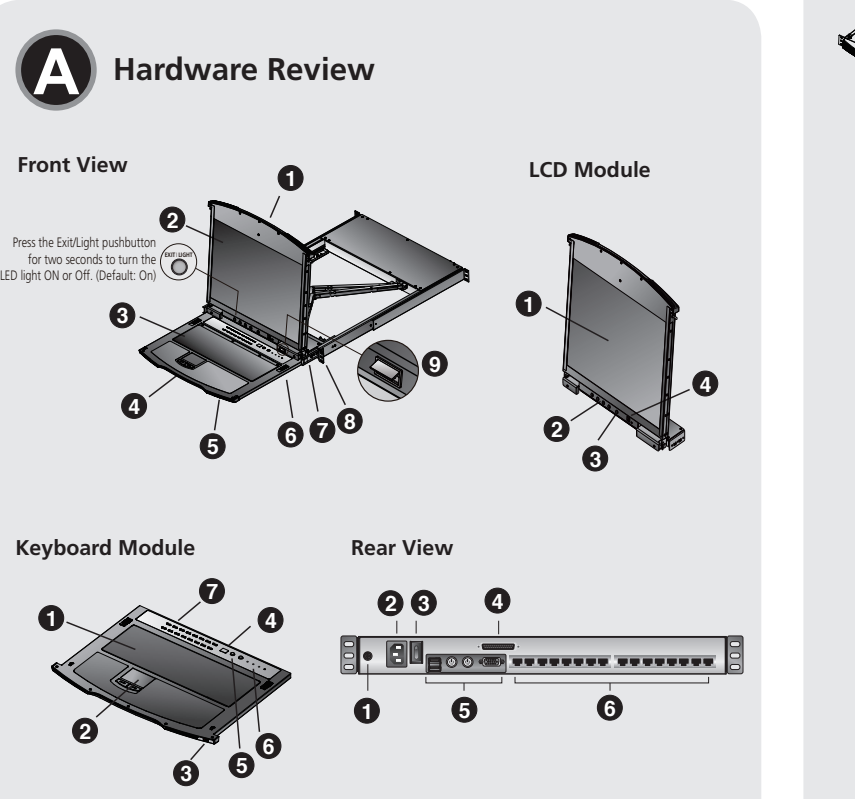

This device complies with Part 15 of the FCC Rules. Operation is subject to the following two conditions:(1) this device mat not cause harmful interference, and(2) this device must accept any interference received, including interference that may cause undesired operation.

KL1508A/KL1516A Guia de início rápido do comutador KVM Cat 5 de alta densidade de 8/16 portas, com tela de LCD e dois módulos retráteis www.aten.com

2. Тачпад 3. Порт внец

### KL1508A/KL1516A Краткое руководство пользователя 8/16-портового KVM-переключателя высокой плотности Dual Rail с ЖК-дисплеем и кабелем Cat 5

### **Обзор оборудования <sup>A</sup>**

1. Верхняя р 2. Модуль Ж

4. Нижняя ру 5. Индикато 6. Задвижка 7. Задвижка 8. Лапки мон 9. Светодиод

**Вигляд спереду** 1. Верхня ручка 2. Модуль РК-дисплея 3. Модуль клавіатури 4. Нижня ручка 5. Індикатор живлення

5. Область выбора станции 6. Переключатель индикаторов фиксации и сброса 7. Кнопки и индикаторы выбора порта

### **Установка оборудования <sup>B</sup>**

### **Монтаж в стандартной стойке**

1. Пока один человека ставит переключатель в стойку и удерживает его там, второй человек, используя винты из комплекта для монтажа в стойку, прикручивает передние кронштейны к стойке, не до конца затягивая их.

2. Пока первый человек удерживает переключатель в выбранном положении, второй

### **Огляд обладнання <sup>A</sup>**

### **Модуль клавіатури** 1. Клавіатура

5. Подключите гнездо шнура питания к разъему питания KL1508A/KL1516A; подключите штекер шнура к источнику перемен

2. Тачпад 3. Порт зовнішньої миші 4. Індикатор номера станції 5. Область вибору станції 6. Перемикач індикаторів фіксації та скидання

7. Кнопки та індикатори вибору порту

# **Встановлення обладнання <sup>B</sup>**

### **Монтаж у стандартну стійку**

1. Поки одна людина ставить перемикач у стійку і тримає його там, інша людина прикручує передні кронштейни до стійки, використовуючи гвинти із комплекту для монтажу у стійку і закручуючи їх не повністю.

человек задвигает Г-образные кронштейны в боковые монтажные кронштейны переключателя сзади до тех пор, пока фланцы кронштейнов не коснутся стойки, после чего, используя винты из комплекта для монтажа в стойку, прикручивает Г-образные кронштейны к стойке.

3. После того как Г-образные кронштейны закреплены, полностью закрутите винты передних кронштейнов.

### **Система с одиночной станцией**

1. Выполните заземление KL1508A/KL1516A, присоединив один конец заземляющего провода к клемме заземления, а другой – к пригодному заземленному предмету. **Примечание.** Не пропускайте этот шаг. Надлежащее заземление защищает

устройство от повреждений, вызываемых скачками напряжения или статическим электричеством. 2. Подключите клавиатуру, монитор и мышь консоли к консольным портам устройства.

- Порты имеют цветовое кодирование и значки для упрощения идентификации. **Примечание.** Можно подключать любое сочетание клавиатуры и мыши. Например, можно использовать клавиатуру PS/2 и мышь USB.
- 3. Воспользуйтесь кабелем Cat 5e/6, чтобы соединить любой доступный KVM-порт с соединительным KVM-кабелем, соответствующим устанавливаемому компьютеру. **Примечание.** Для поддержки разрешения 1280x1024 расстояние между устройством и соединительным KVM-кабелем не должно превышать 50 метров.
- 4. Подключите соединительный KVM-кабель к компьютеру. Подключите разъемы соединительного KVM-кабеля к соответствующим портам устанавл компьютера.

Для вибору порту вручну достатньо натиснути перемикач вибору порту, що відповідає потрібному пристр

После подключения кабелей KL1508A/KL1516A можно включать питание. После включения переключателя можно включать серверы.

### KL1508A/KL1516A Короткий посібник користувача 8/16-портового KVM-перемикача високої щільності Dual Rail із РК-дисплеєм та кабелем Cat 5

2. Поки перша людина тримає перемикач у вибраному положенні, інша людина вставляє Г-образні кронштейни у бокові монтажні кронштейни перемикача ззаду доти, доки фланці кронштейнів не торкнуться стійки, після чого прикручує Г-образні кронштейни до стійки, використовуючи гвинти із комплекту для монтажу у стійку. 3. Після того як Г-образні кронштейни закріплені, повністю закрутіть гвинти передніх кронштейнів.

### **Система з однією станцією**

1. Виконайте заземлення KL1508A/KL1516A, приєднавши один кінець заземлювального дроту до клеми заземлення, а інший – до придатного заземленого предмету. **Примітка.** Не пропускайте цей крок. Належне заземлення дозволяє захистити пристрій від пошкоджень, що виникають через перепади напруги або статичну електрику.

2. Підключіть клавіатуру, монітор та мишу консолі до портів консолі на пристрої. Порти мають кольорове кодування і позначені значками для кращої ідентифікації. **Примітка.** Можна підключати клавіатуру та мишу у будь-якому сполученні. Наприклад, можна використовувати клавіатуру PS/2 та мишу USB.

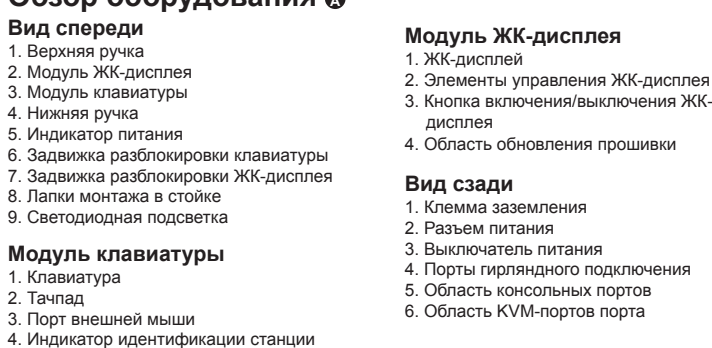

3. Скористайтесь кабелем Cat 5e/6 для підключення доступного порту KVM до з'єднувального кабелю KVM, що відповідає комп'ютеру, що встановлюється. **Примітка.** Для підтримки роздільної здатності 1280x1024 відстань між пристроєм та

製品各部名称 **◎** フロントパネル 1. 上部ハンドル 2. LCDモジュール 3. キーボードモジュール 4. 下部ハンドル 5. 電源LED

з'єднувальним кабелем KVM не повинна перевищувати 50 метрів. 4. Підключіть з'єднувальний кабель KVM до комп'ютера. Підключіть штекери з'єднувального кабелю KVM до відповідних портів комп'ютера, що встановлюється.

5. Підключіть гніздо шнура живлення до рознімача живлення KL1508A/KL1516A; підключіть штекер шнура до джерела змінного струму.

6. Засувка розблокування клавіатури 7. Засувка розблокування РК-дисплея 8. Вушка для монтажу у стійці 9. Світлодіодне підсвічування 4. Область оновлення мікропрограми **Вигляд ззаду** 1. Клема заземлення 2. Гніздо живлення 3. Вимикач живлення

> Після підключення кабелів KL1508A/KL1516A можна увімкнути живлення. Після вмикання живлення можна вмикати сервери.

## **Работа**

Системы KL1508A/KL1516A позволяют получить мгновенный доступ к любому компьютеру системы тремя способами: ручной, экранное меню и комбинация клавиш.

**Вручную**

### Для выбора порта вручную достаточно нажать переключатель выбора порта, соответствующий требуемому устройству.

### **Экранное меню**

Экранное меню (OSD) представляет собой основанный на меню метод управления компьютерами и переключения между ними. Все процедуры начинаются с главного экранного меню. Для отображения главного экрана дважды коснитесь клавиши вызова экранного меню. По умолчанию используется клавиша [Scroll Lock]. При желании ее можно поменять на клавишу Ctrl или Alt.

### **Сводная таблица комбинаций клавиш**

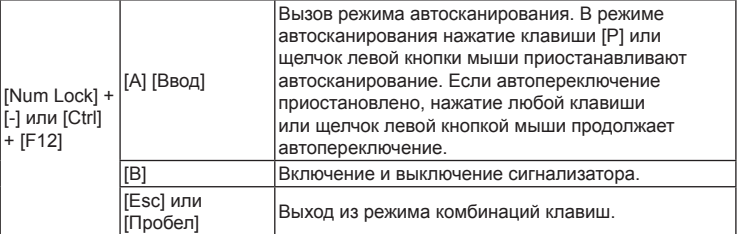

### **Робота**

Системи KL1508A/KL1516A дозволяють отримувати миттєвий доступ до будь-якого комп'ютера системи трьома способами: ручний, екранне меню та сполучення клавіш.

### **Ручний**

### **Екранне меню**

Екранне меню (OSD) являє собою заснований на меню метод керування комп'ютерами та перемикання між ними. Усі процедури починаються з головного екранного меню. Для відображення головного екранного меню двічі торкніться клавіші виклику екранного меню. За замовчуванням використовується клавіша [Scroll Lock]. За бажанням її можна поміняти на клавішу Ctrl або Alt.

A seleção manual de portas envolve simplesmente pressionar o botão de seleção de portas que corresponda ao dispositivo que deseja acessar

### **Зведена таблиця сполучень клавіш**

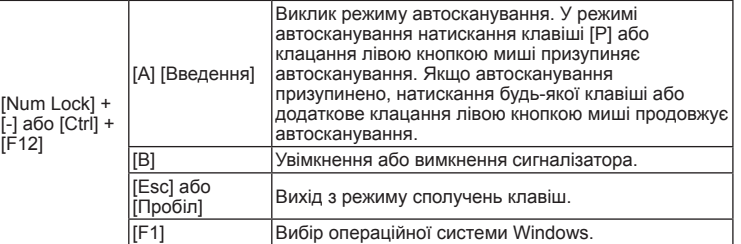

+ [F12]

Num Lock] + [-] ou [Ctrl] +  $F12$ ]

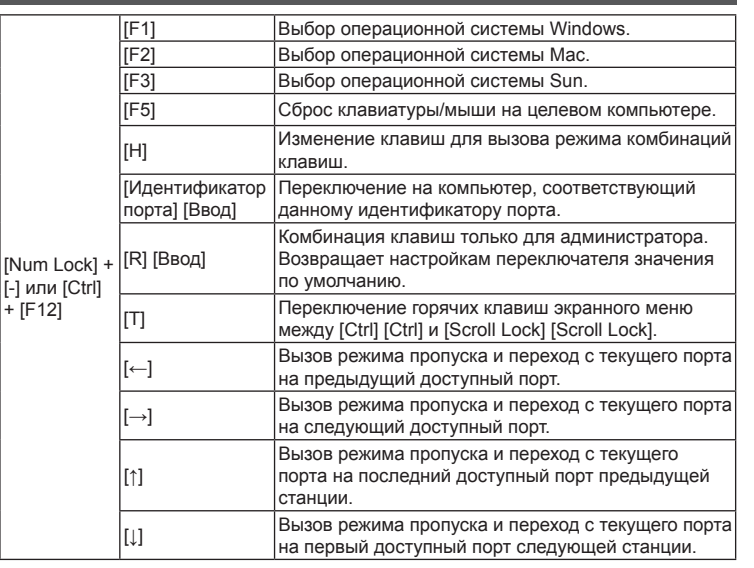

[Nun

[ID da porta] nter

> configurações do comutador para os valores padrão. Alterna a tecla de acesso da interface de tela entre [Ctrl]

> nvoca o modo de troca de porta e muda da porta atual para a primeira porta acessível anterior a ela. Invoca o modo de troca de porta e muda da porta atual

[Port ID] Enter]

EscJ ou I<sup>Barra</sup> Sai do modo de teclas de acesso.<br>de espaço]

**Модуль РК-дисплея** 1. РК-дисплей

2. Засоби керування РК-дисплея 3. Кнопка увімкнення/вимкнення РК-

дисплея

4. Порти гірляндного підключення 5. Область портів консолі 6. Область KVM-портів

### **Revisão do hardware <sup>A</sup>**

2. Tomada de energia 3. Interruptor de energia 4. Portas de conexão em série Seção das portas do console

# 8. Alças de montagem em bastidor

9. Luz de iluminação de LED

### **Módulo de teclado** 1. Teclado 2. Touchpad

- 3. Porta de mouse externo
- 4. LED de ID da estação
- 5. Área de seleção de estações 6. LEDs de bloqueio e botão de reinicialização
- 7. Botões e LEDs de seleção de portas

## **Instalação do hardware <sup>B</sup>**

### **Montagem em bastidor padrão**

1. Enquanto uma pessoa posiciona e segura o comutador no bastidor, a segunda pessoa, com os parafusos inclusos no kit de montagem em bastidor, parafusa os suportes

6. キーボードリリースキャッチ 7. LCDリリースキャッチ 8. ラックマウントタブ 9. LEDライト

キーボードモジュール 1. キーボード 2. タッチパッド 3. ポート選択部 4. ステーション選択部

5. ロックLED & リセットスイッチ

6. 外付マウスポート 7. ポートLED

### ハードウェアセットアップ **<sup>B</sup>**

### ラックマウント

1. 作業する人のうち、一人はマウントする位置に合わせて製品を固定し、もう一人は ラックマウントキットに付属しているネジを使ってフロント用のブラケットをラッ クにゆるくネジ止めしてください。

### KL1508A/KL1516A 8/16-포트 Cat 5 High-Density 듀얼 레일 LCD KVM 스위치 빠른 시작 가이드

. 켓 .<br>위치

하드웨어 설치 **<sup>B</sup>** 랙 마운팅

1. 한 사람이 스위치를 렉의 원하는 위치에 붙잡고 있는 동안, 다른 사람이 랙 마운트 키트에서 제공하는 스크류를 사용하여 랙 전면 브라켓을 느슨하게 조이십시오.

### KL1508A/KL1516A 8/16端口Cat 5 高密度双滑轨LCD KVM 多电脑切换器快速安装卡

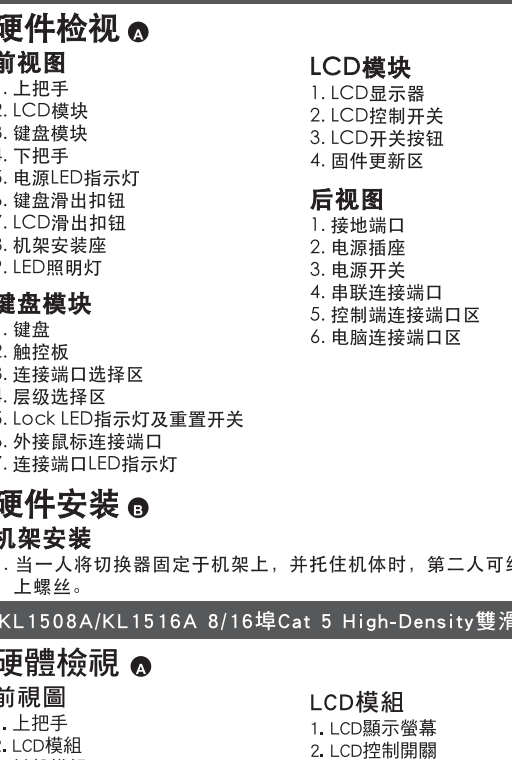

3. 鍵盤模組

5. 雷源LED指示燈

6. 鍵盤滑出扣鈕

7. LCD滑出扣鈕

8 機架安裝座

9. LED照明

鍵盤模組

3. 連接埠選擇區

6. 外接滑鼠連接埠

7. 連接埠LED指示燈

硬體安裝 ❺

5. Lock LED指示燈及重置開關

4. 機台選擇區

機架安裝

上螺絲。

1. 鍵盤

2. 觸控板

4. 下把手

约略地将前端安装座锁

3.1 CD開關按訊

4. 韌體更新區

背視圖

1. 接地埠

2. 電源插座

3. 電源開關

1. 當一人將切換器固定於機架上, 並托住機體時, 第二人可約略地將前端安裝座鎖

4. 串接連接埠

5. 控制端連接埠區

6 雷腦連接追區

### ,<br>軌LCD KVM 多電腦切換器快速安裝卡

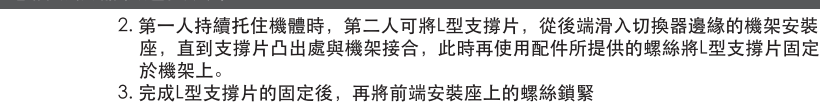

- 單層機構安裝 接地線的另外一頭連接至任何一個接地物。
- :<br>注意: 請不要略過此一步驟,適當的接地能防止靜電或突破所造成的傷害
- 2. 將控制端所使用的鍵盤, 螢幕, 和滑鼠插至切換器上控制端的連接埠, 其每個連接埠皆 有相對雁的顏色及圖示,可供判別。
- 注意: 能混合搭配使用任何介面的鍵盤和滑鼠。舉例來說, 可以使用一個PS/2鍵盤搭 配一個USB滑鼠
- 3. 針對每台欲安裝的電腦, 使用Cat 5e/6 線材連接切換器上任何可用的電腦連接埠至欲安 裝電腦的電腦端模組上
- 注意:為了支援1280 x 1024的解析度, 建議機器和KVM電腦端模組的最長線材距離為  $50m$ 4. 連接KVM電腦端模組至電腦。將KVM電腦端模組連接頭插至欲安裝電腦的對應連接
- 
- 5. 將電源線的母頭插至KL1508A/KL1516A上的電源插座,並將電源線公頭插入適當的 AC電源

當完成KL1508A / KL1516A的安裝時,可開啟電源。開啟機器電源後,則可開啟電腦的 電源

### frontais ao bastidor sem apertar.

2. Enquanto a primeira pessoa ainda segura o comutador no lugar, a segunda pessoa desliza os suportes L nos suportes de montagem laterais do comutador pela traseira até as flanges tocarem o bastidor. Em seguida, com os parafusos inclusos no kit de montagem em bastidor, a segunda pessoa parafusa os suportes L ao bastidor 3. Quando os suportes L estiverem firmes, aperte os parafusos do suporte frontal.

### **Instalação em estação única**

1. Aterre o KL1508A / KL1516A conectando uma ponta do fio de aterramento a seu terminal de aterramento e a outra ponta a um objeto aterrado adequado. **Observação:** Não omita esta etapa. O aterramento adequado previne danos à unidade resultantes de surtos elétricos ou de eletricidade estática

2. Conecte o teclado, monitor e mouse do console nas portas do console da unidade. As portas são codificadas por cores e marcadas com ícones para fácil identificação. **Observação:** É possível usar qualquer combinação de conexões de teclado e mouse.

Por exemplo, você pode usar um teclado PS/2 com um mouse USB. 3. Utilize cabo Cat. 5e/6 para conectar qualquer porta KVM disponível com um cabo adaptador KVM adequado ao computador que está instalando.

**Observação:** Para suportar uma resolução de 1280x1024, a distância máxima recomendada entre a unidade e o cabo adaptador KVM é de 50 metros. 4. Conecte o cabo adaptador KVM no computador. Fixe os conectores do cabo adaptador

KVM nas portas adequadas do computador que está instalando. 5. Conecte a ponta fêmea do cabo de energia no conector de energia do KL1508A /

KL1516A. Conecte a ponta macho na fonte de energia.

Após ligar os cabos do KL1508A / KL1516A, você pode ligar o dispositivo. Quando estiver ligado, você pode ligar os servidores

KL1508A/KL1516A デュアルスライド対応8/16ポート Cat 5 LCD KVMドロワー クイックスタートガイド しんしゃく しんしゃく しんしゃく しんしゃく しんしゃく しんしゃく しんしゃく しんしゃく しんしゃ www.aten.com サポートお問合せ窓口:+81-3-5615-5811

- 2. 引き続き一人が製品を固定したまま、もう一人はL型ブラケットを製品のスライド マウントブラケットにリア側からブラケットフランジがラックに当たるまでスライ ドし、ラックマウントキットに付属しているネジを使ってLブラケットをラックに ネジ止めしてください。
	- 3. Lブラケットが固定したことを確認したら、フロント側のブラケットネジを締めて ください。

### 製品を単体で使用する場合のセットアップ方法

1. 製品に同梱されている接地線で、製品リアパネルのグランドターミナルをアース端 子に接続し、製品本体の接地を行ってください。

- 注意: この手順は省略しないでください。適切に接地を行うことで、サージや静電
- 気によるダメージからお使いの機器を守ることができます。 2. コンソール用として使用するキーボード、モニター、マウスを、それぞれ製品のコ ンソールポートに接続してください。各ポートには接続デバイスが色やアイコンに よって識別できるようになっています。

4. コンピューターモジュールの各コネクターを、コンピューター上の該当ポートに れぞれ接続して、コンピューターモジュールとコンピューターを接続してくださ 5. 電源コードをKL1508A / KL1516Aの電源ソケットに接続し、この電源コード

- 注意: キーボード、マウスのインターフェースはPS/2またはUSBであれば、どの ような組み合わせでもお使いいただけます。例えば、製品にPS/2タイプのキ
- ーボードとUSBタイプのマウスを接続して使用することができます。 3. 製品に接続するコンピューターに適したコンピューターモジュールと、製品の

KVMポートをカテゴリ5e/6ケーブルで接続してください。

プラグをAC 電源に接続してください。

2. 계속해서 한 사람이 스위치를 붙잡고 있는 동안, 다른 사람이 L 브라켓을 브라켓이 랙의 후면부와 접촉할 때까지 스위치의 측면 마운팅 브라켓에 슬라이드하여 밀어 넣으십시오. 그런 다음, 마운팅 키트에서 제공하는 스크류로 L 브라켓을

조이십시오.

3. L 브라켓의 고정이 완료되면 전면부 브라켓의 스크류를 조이십시오.

단일 스테이지 설치

1. 패키지에서 제공하는 접지선을 사용하여 KL1508A / KL1516A 제품과 접지 터미널을 연결한 뒤에 나머지 한 쪽은 적절한 접지대상에 연결하십시오. 알림: 이 과정은 반드시 수행해야 합니다. 적절한 접지는 과전류 또는 정전기에

의한 장비 손상을 예방할 수 있습니다.

3. 完成L型支撑片的固定后, 再将前端安装座上的螺丝锁紧。

口,接地线的另外一头连接至任何一个接地物。

接端口皆有相对应的颜色及图示,可供判别。

配一个USB鼠标

至欲安装电脑的电脑端模块上。

2. 콘솔 키보드, 모니터, 마우스를 유닛의 콘솔 포트에 연결하십시오. 각 포트는

색상과 아이콘으로 구분되어 있습니다.

알림: 모든 종류의 키보드와 마우스 연결 조합이 가능합니다. 예를 들어, PS/2

키보드와 USB 마우스를 같이 사용할 수 있습니다.

3. Cat 5e/6 케이블을 사용하여 이용가능한 KVM 포트와 설치하려는 컴퓨터에 적절한

KVM 어댑터 케이블을 연결하십시오.

알림: 1280x1024 해상도를 지원하기 위해, 유닛과 KVM 어댑터 케이블 사이의

최대 거리는 50m입니다.

4. KVM 어댑터 케이블을 컴퓨터와 연결하고, 다른 한쪽은 설치하려는 컴퓨터의 해당

포트에 연결하십시오.

5. 전원 코드와 KL1508A / KL1516A 제품의 전원 소켓에 연결하고, 다른 한 쪽은 AC

전원에 연결하십시오.

KL1508A / KL1516A 제품의 연결이 완료되면 전원을 켜십시오. 전원이 켜진 후에는

2. 第一人持续托住机体时, 第二人可将L型支撑片, 从后端滑入切换器边缘的机架安装 座, 直到支撑片凸出处与机架接合, 此时再使用配件所提供的螺丝将L型支撑片固定

1. 先将KL1508A / KL1516A做接地. 使用包装内所附接地线一头连接至切换器的接地端

注意:能混合搭配使用任何接口的键盘和鼠标。举例来说,可以使用一个PS/2键盘搭

主意: 为了支持1280 x 1024的分辨率, 建议机器和KVM电脑端模块的最长线缆距离为 4. 连接KVM电脑端模块至电脑。将KVM电脑端模块连接头插至欲安装电脑的对应连接

3. 针对每台欲安装的电脑, 使用Cat 5e/6 线缆连接切换器上任何可用的电脑连接端口

5. 将电源线的母头插至KL1508A/KL1516A上的电源插座, 并将电源线公头插入适当的

当完成KL1508A / KL1516A的安装时, 可开启电源。开启机器电源后, 则可开启电脑的

注意:请不要略过此一步骤,适当的接地能防止静电或突破所造成的伤害。 2. 将控制端所使用的键盘, 显示器, 和鼠标插至切换器上控制端的连接端口, 其每个连

서버를 켜십시오.

干机架上

端口。

AC电源

单层架构安装

### **Operação**

**Vista frontal** 1. Alça superior 2. Módulo LCD 3. Módulo de teclado 4. Alça inferior 5. LED de energia 6. Trava do teclado 7. Trava da tela de LCD **Módulo LCD** 1. Monitor LCD 2. Controles LCD 3. Botão Ligar/Desligar LCD 4. Divisão de atualização de firmware **Vista traseira** 1. Terminal de aterramento

As instalações do KL1508A / KL1516A fornecem três métodos para a obtenção de acesso instantâneo a qualquer computador em sua instalação: Manual, interface de tela e tecla de acesso.

### **Manual**

### **Interface de tela**

A interface de tela é um método orientado a menus que possibilita lidar com operações de controle de computadores e comutação. Todos os procedimentos começam a partir da tela principal da interface de tela. Para abrir a Tela Principal, toque na tecla de acesso da interface de tela duas vezes. A tecla de acesso padrão é [Scroll Lock]. Você pode editar a tecla de acesso para as teclas Ctrl ou Alt, se preferir.

### **Tabela de resumo de Teclas de Acesso**

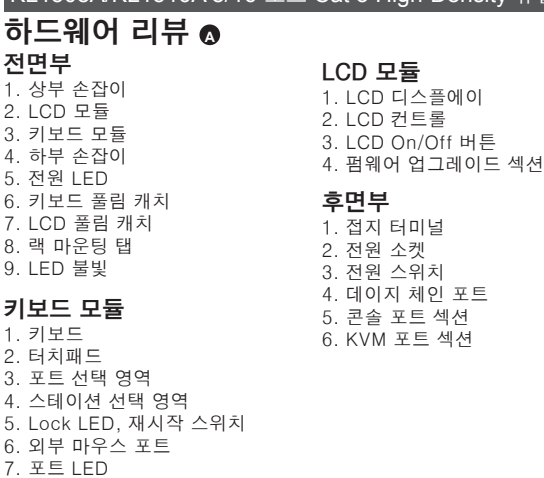

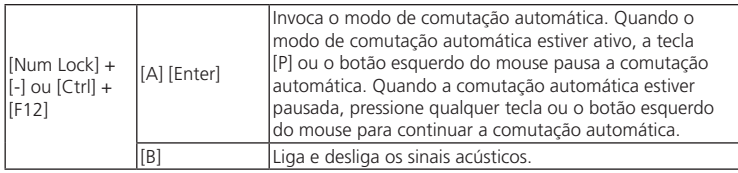

必要なケーブルがすべて接続できたら、KL1508A / KL1516Aに電源を入れてくださ い。製品に電源が入ったことが確認できたら、サーバーに電源を入れてください。

### 操作方法

ポート選択

KL1508A / KL1516Aではポートの選択方法として、手動選択、OSD (オンスクリー ンディスプレイ)、ホットキーの3種類の方法を提供しています。

### 手動選択

手動でポートを選択する場合は、切り替えたい機器に該当するポート選択ボタンを押 してください。

OSD

オンスクリーンディスプレイ(OSD) は、メニュー形式でコンピューターの制御や切 替操作を行えるインターフェースです。すべての操作はOSDのメイン画面から行い ます。このメイン画面を呼び出す場合は、OSDホットキーを2回続けて押してくださ い。このホットキーはデフォルトでは[Scroll Lock]キーに設定されていますが、必要 であればこのキーを[Ctrl]キーまたは[Alt]キーに変更することもできます。

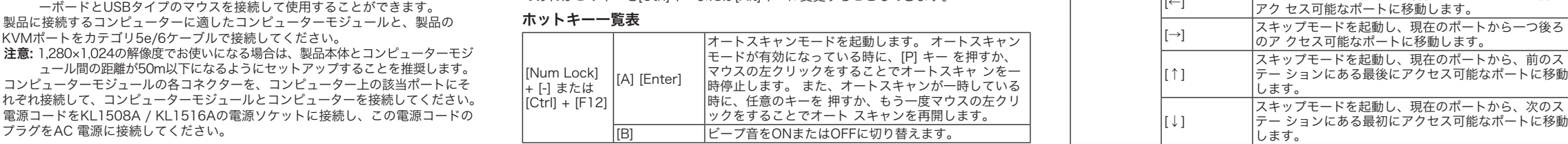

### 작동 방법 포트 선택

KL1508A / KL1516A 제품은 장비를 엑세스하기 위해 수동(Manual), OSD (on-screen display), 핫키(Hotkey) 세 가지 방법을 제공합니다.

### 수동(Manual)

수동 포트 선택은 포트 선택 스위치를 눌러서 엑세스하려는 장비로 전환합니다.

### OSD

온-스크린 디스플레이(OSD)는 컴퓨터 컨트롤과 전환 기능을 하는 메뉴입니다. 모든 과 정의 시작은 OSD 메인 화면이며, 메인 화면을 나타내려면, OSD 핫키를 두 번 누르십시 오. 기본 핫키는 [Scroll Lock]키이며, Ctl키나 Alt키로 변경할 수 있습니다.

### 핫키 요약 표

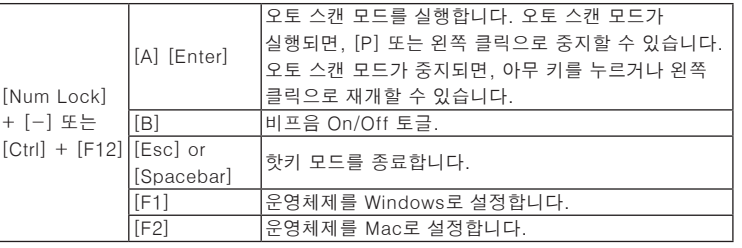

[Esc] ou [Barra

[F3] Define o sistema operacional para Sun. [F5] Executa uma reinicialização de teclado / mouse no computador selecionado.

Define o sistema operacional para Windows. Define o sistema operacional para Mac

Muda o acesso para o computador correspondente à ID

da porta.

[R] [Enter] Tecla de acesso exclusiva do administrador. Restaura as

[Ctrl] e [Scroll Lock] [Scroll Lock].

para a próxima porta acessível. [↑] Invoca o modo de troca de porta e muda da porta atual para a última porta acessível da estação anterior. INVOCA O modo de troca de porta e muda da porta atual para a primeira porta acessível da próxima estação.

[Num Lock] + [-] または [Ctrl] + [F12]

 $f$ Ctr

[Nui

 $\overline{a}$ 

[Esc] または

スペースキー ホットキーモードを終了します。

[F1] OSをWindowsに設定します。 [F2] OSをMacに設定します。 [F3] OSをSunに設定します。

[F5] 目的のコンピューターでキーボード/マウスのリセット

を 実行します。

[H] ホットキーモードの起動キーをデフォルトまたは代替

。<br>*゜*ューターに切り替えます。 [R] [Enter] アドミニストレーターに限定されたホットキーです。 製品 の設定をデフォルト値に戻します。 [T] OSDホットキーを [Ctrl]キー2度押し、または[Scroll<br>|Look]+ニ2度押しに切り替えます - Julie - Collie - IIIIIIIIII<br>Lock]キー2度押しに切り替えます。 |←] スキップモードを起動し、現在のポートから一つ前の

に切 り替えます。

Muda as teclas de ativação do modo de teclas de acesso.

入力したポートIDのKVMポートに接続されているコン

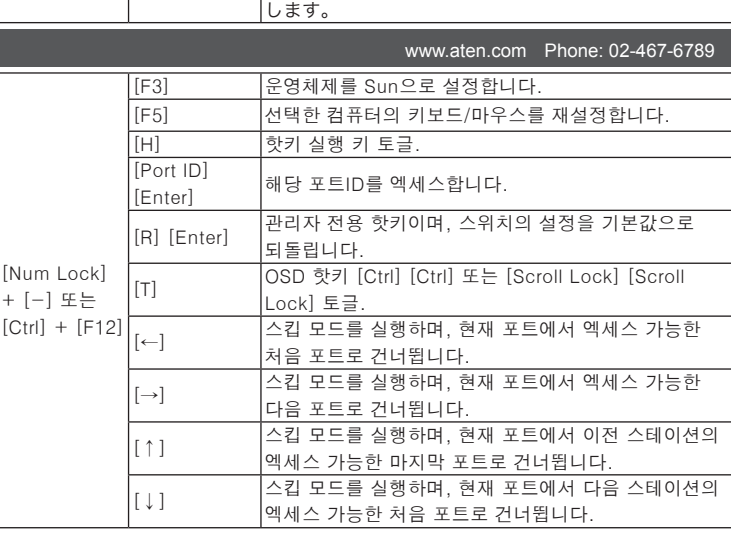

## www.aten.com 电话支持: 010-5255-0110

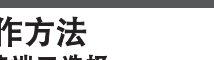

连接端口选择

选择、OSD及热键等方式。

### 手动

手动方式选择连接端口,简单的按下连接端口选择按键切换以对应您想要访问的电脑。

### **OSD**

OSD(显示器选单)是通过画面选单处理电脑控制和切换操作。 所有的操作程序从启动 显示器选单开始。您可按OSD热键两次,以启动OSD显示器选单的主画面。默认热键 为 [Scroll Lock] 键. 您可以依喜好更改热键为Ctrl键或Alt键。

### 热键一览表

操作方法

連接埠選擇

热键一览表

手動

OSD

擇、OSD及熱鍵等方式。

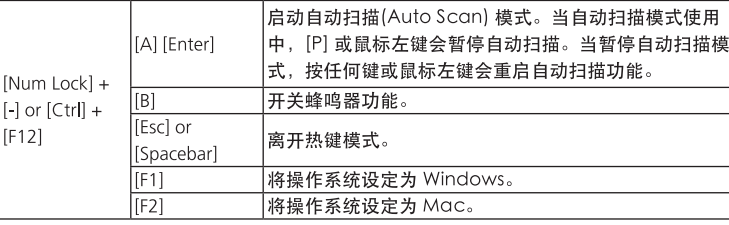

KL1508A/KL1516A提供三個連接埠選擇方式, 以連接安裝架構下的電腦, 包括:手動選

CSD(勞募選單)是诱過書面選單處理雷腦控制和切換操作。 所有的操作程序從啟動勞募

選單開始。您可按OSD熱鍵兩次,以啟動OSD螢幕選單的主畫面。預設熱鍵為 [Scroll

|啟動自動掃描(Auto Scan) 模式。當自動掃描模式使用

中, [P]或滑鼠左鍵會暫停自動掃描。當暫停自動掃描模

手動方式選擇連接埠,簡單的按下連接埠選擇按鍵切換以對應您想要存取的電腦。

Lock] 鍵. 你可以依喜好更改熱鍵為Ctrl鍵或Alt鍵。

A] [Enter]

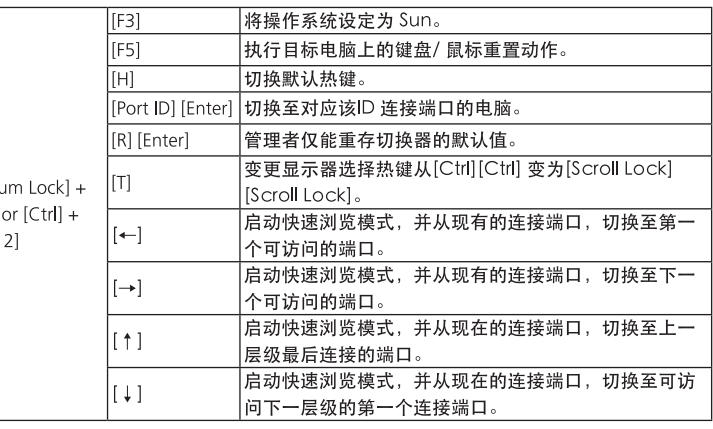

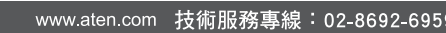

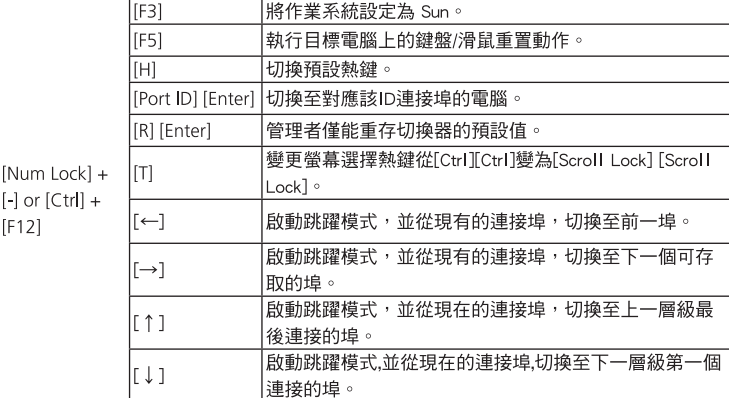

#### 式,按任何鍵或滑鼠左鍵會重啟自動掃描功能。 [Num Lock] + 開關蜂鳴器功能  $[-]$  or  $[Ctrl] +$ Escl or  $[F12]$ 離開熱鍵模式 Spacebar 將作業系統設定為 Windows。 |將作業系統設定為 Mac。  $[F2]$

6. Seção das portas KVM

LCDモジュール 1. LCDディスプレイ 2. LCDコントロール 3. LCD On/Off ボタン

4. ファームウェアアップグレードセクション

リアパネル 1. グランドターミナル 2. 電源ソケット 3. 電源スイッチ 4. デイジーチェーンポート 5. コンソールポートセクション 6. KVMポートセクション

[F2] Вибір операційної системи Mac.

#### [Num Lock] + [-] або [Ctrl] + [F12] [F3] Вибір операційної системи Sun. [F5] Скидання клавіатури/миші на цільовому комп'ютері. [H] Зміна клавіш для виклику режиму сполучень павіш [Номер порту] [Введення] Перемикання на комп'ютер, що відповідає введеному номеру порту. [R] [Введення] Клавіша лише для адміністратора. Повертає налаштуванням перемикача значення за замовчуванням. lеремикання сполучень клавіш екранного меню між [Ctrl] [Ctrl] та [Scroll Lock] [Scroll Lock]. Виклик режиму пропускання та перехід <mark>з поточного</mark> порту до попереднього доступного порту. Виклик режиму пропускання та перехід з поточного порту до першого доступного порту далі. [↑] Виклик режиму пропускання та перехід з поточного порту до останнього доступного порту попередньої станції [↓] Виклик режиму пропускання та перехід з поточного порту до першого доступного порту наступної станції.